## To Run a Customer Statement For Any Custom Date Range:

- 1. Log into your **myprocare.com** account
- 2. Select the Report Menu
- 3. Select Customer Statement and Run Report
- 4. Select Date Range and Run Report
- 5. Your Customer Statement in PDF form is generated with our school information including Tax ID
- 6. If you need assistance or have any questions, please contact the office.

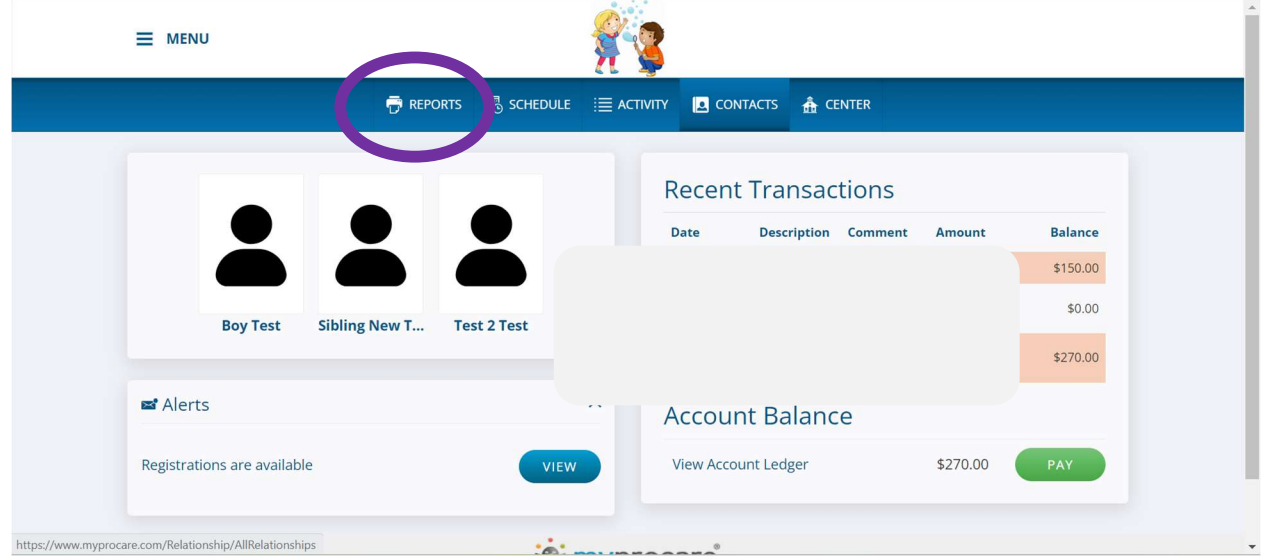

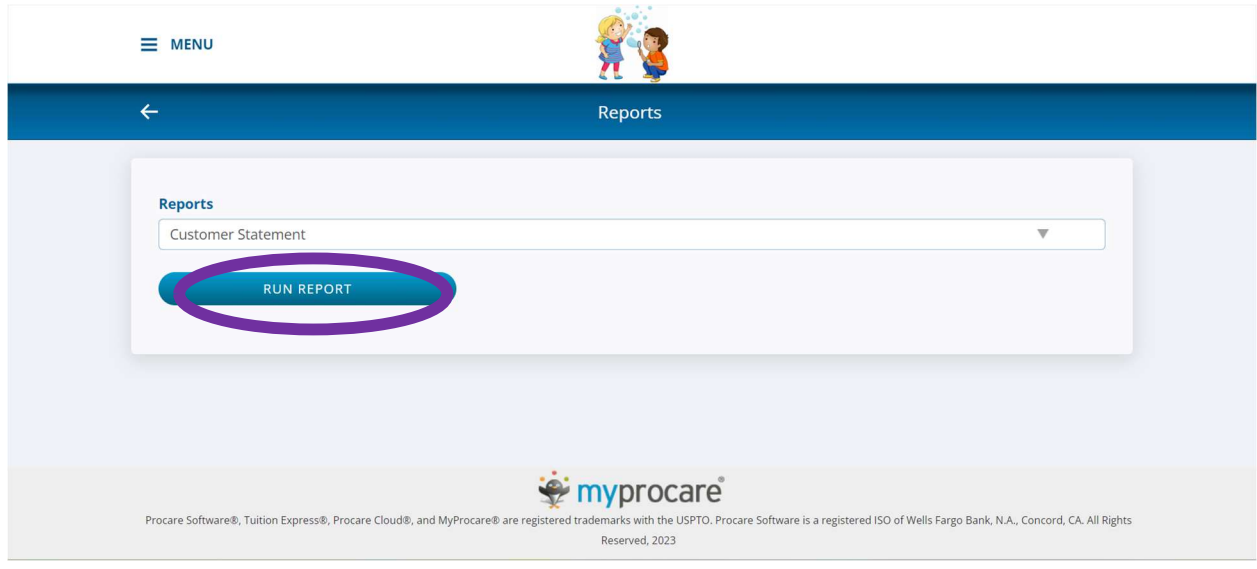

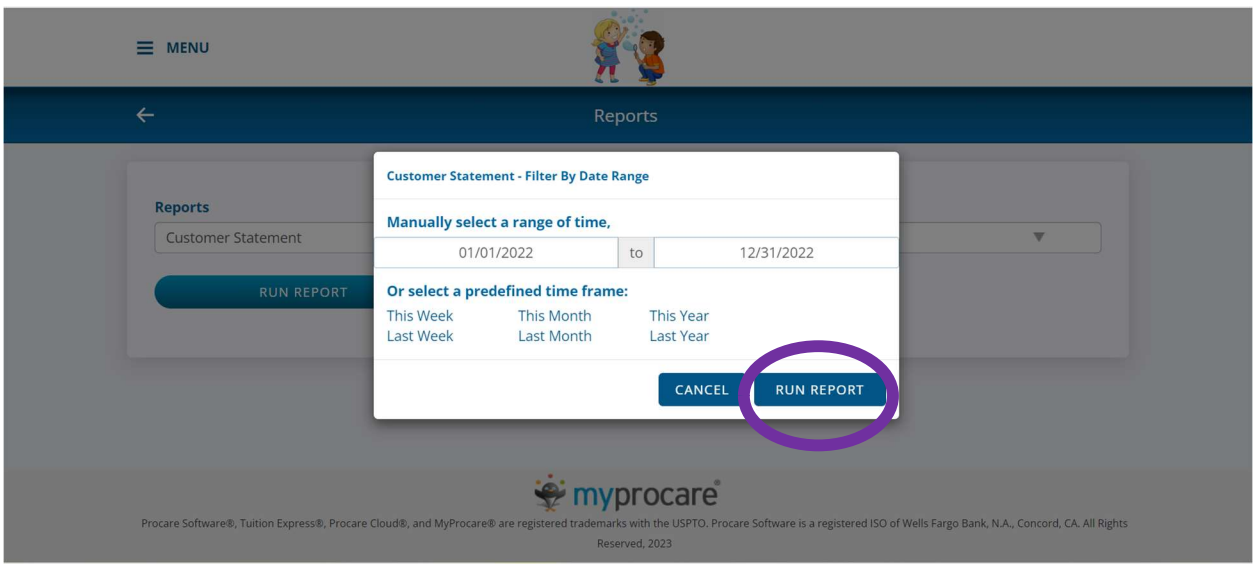

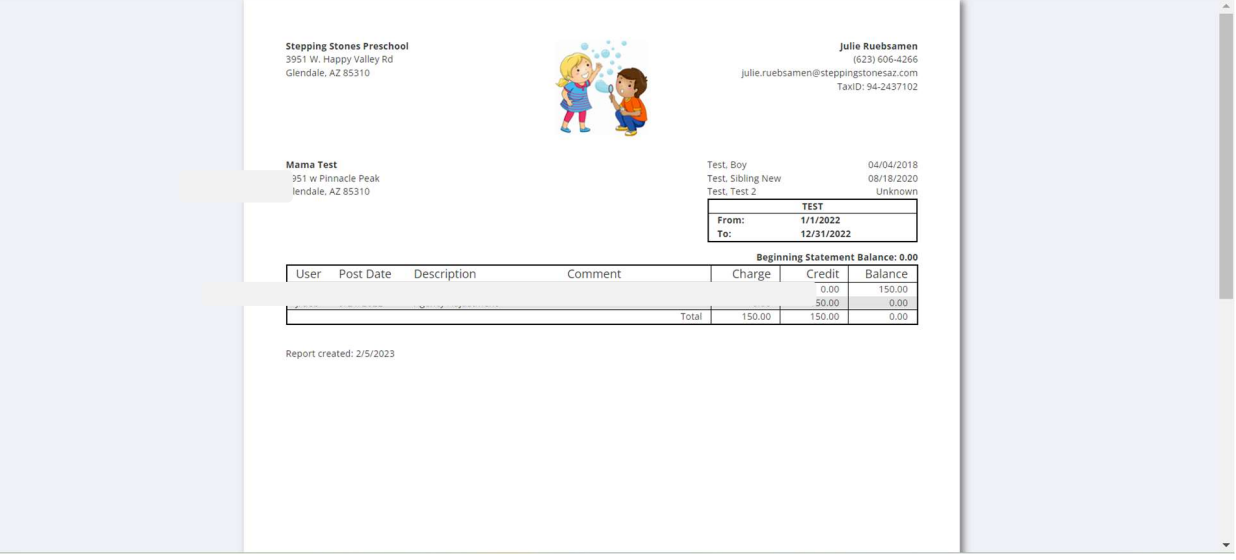